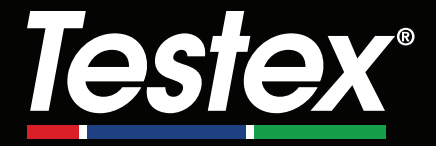

## **Instruction Manual**

**English | Español | Deutsch | Français**

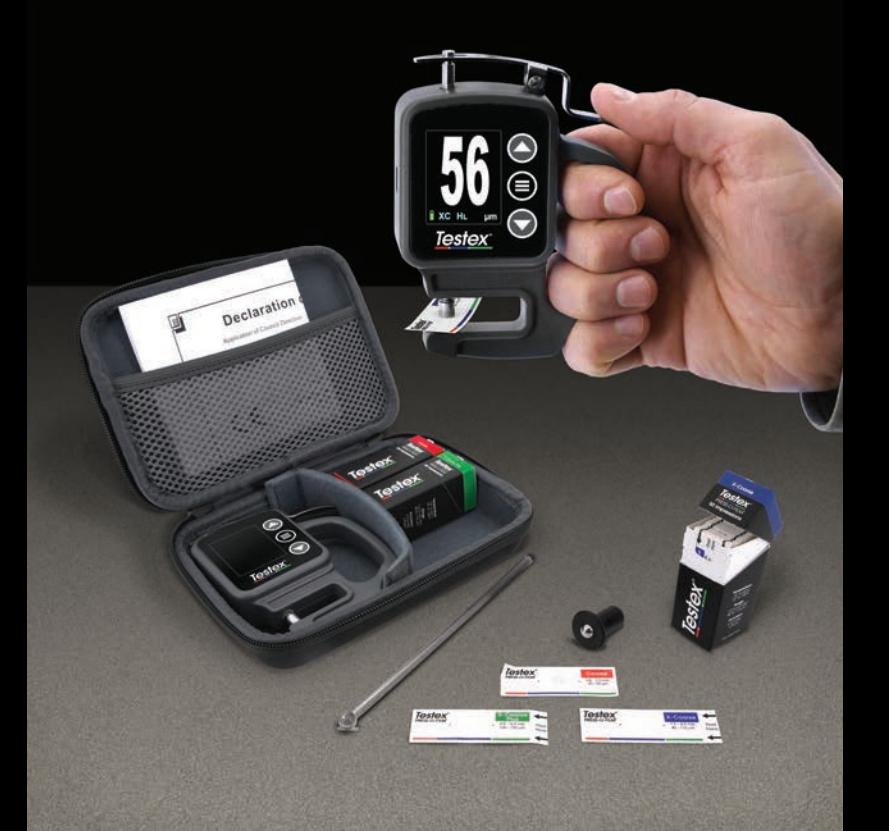

### **Introduction**

**Testex Press-O-Film Replica Tape** consists of a layer of compressible foam affixed to an incompressible 50 µm (2 mils) polyester layer. When pressed or 'burnished' against a roughened steel surface, the foam collapses and forms an impression of the surface. Placing the burnished Testex tape between the anvils of a micrometer thickness gage, such as the Testex Digital Micrometer, and subtracting the thickness of the incompressible layer gives a measure of the surface profile height.

### **How to Measure**

**1.** Locate a representative site for measurement. Clean the surface to be tested using a cleaning putty or other suitable method (such as compressed air or pressure-sensitive tape) to remove dust, debris, or residual blast media from the surface.

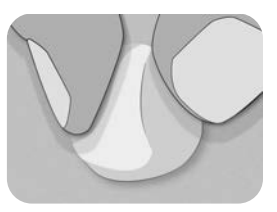

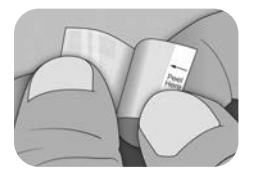

**2.** Select the appropriate grade of replica tape based on the expected height of the profile being measured, using the following chart:

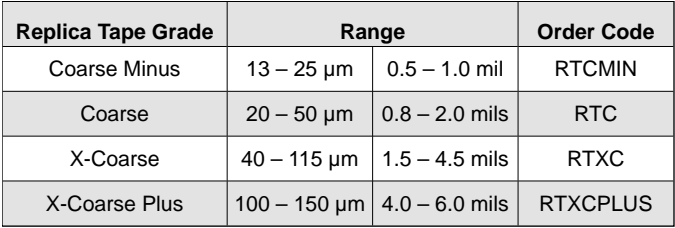

**NOTE:** If a measurement falls outside of the specified range for the tape grade used, disregard the reading and re-measure the surface with the appropriate tape grade.

Pull a single adhesive backed replica tape free from its release paper, being careful not to touch either side of the replica foam during application.

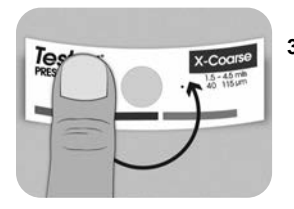

- **3.** Apply the replica tape to the surface. Press down on the adhesive backing of the tape around the replica foam to ensure it remains in place during the burnishing process.
- **4a.** For flat or convex surfaces: Using a **Testex High Accuracy Burnishing Tool**, press the ball of the tool onto the replica foam with just enough pressure so that the flat base rests on the tape. Move the tool's ball around the circular replica foam opening.

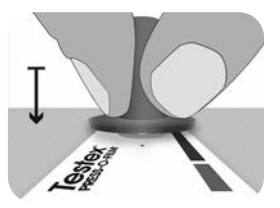

**For concave surfaces:** Flip over the High Accuracy Burnishing Tool and hold it at an angle. Use the curved area near the Testex logo at the top of the tool to burnish.

**— or —**

**4b.** If using a **Classic Burnishing Tool**, hold the tool like a pencil, and apply consistent pressure with the ball end, being careful not to apply too much force. Excessive force can lead to inaccurate measurements.

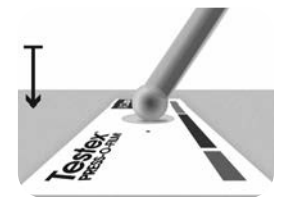

**NOTE:** The stick-type legacy burnishing tool remains a valid measurement practice and is recognized by international standards, but does not have an associated accuracy statement. See Accuracy (pg. 5).

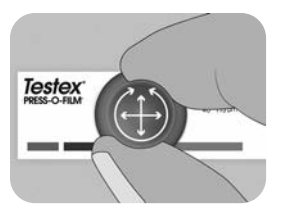

**5.** Alternate between linear (x-y) and circular motions with the burnishing tool to completely burnish the replica foam until a uniform stippled gray appearance is achieved across the entire measurement area.

The time required to properly burnish a replica will vary based on the surface profile. Profiles at the high end of a replica tape grade's range may only require burnishing for 10-15 seconds. Profiles at the low end of the range may require up to 60 seconds. Refer to the below examples of properly and improperly burnished replicas.

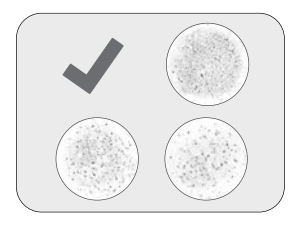

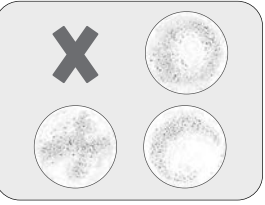

**6.** Carefully remove the burnished replica tape from the surface. A small piece of release paper remains on the top-left corner of some grades of replica tape to facilitate easy removal.

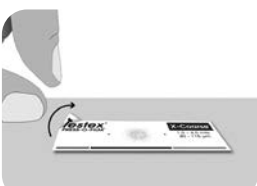

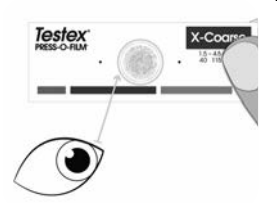

**7.** Inspect the replica to ensure that no contamination from the surface is present (e.g. dust, debris, residual blast media).

When held up to a light source, 'points' of light should be visible consistently across the replica where the foam has been compressed by the peaks of the surface profile.

**8.** Adhesive residue or other debris can build up on the faces of the anvils during use. To clean the anvils, place a cleaning card or piece of paper inside the closed anvils, and gently move back and forth.

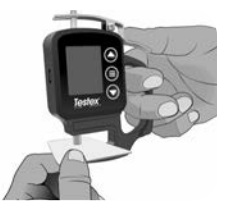

**NOTE:** Clean the anvils prior to turning on the gage, zeroing (pg. 6), or whenever the gage does not display -50 µm (-2.0 mils) when replica tape is removed after taking a measurement.

After cleaning, power on the Testex Digital Micrometer by pressing the  $\equiv$  button.

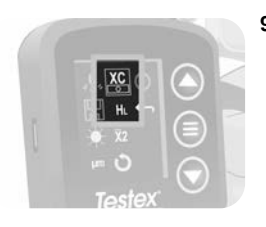

**9.** Ensure the correct grade of replica tape is selected (pg. 1) and the  $H<sub>L</sub>$ icon (pg. 7) is displayed at the bottom of the screen.

**NOTE:** If using Coarse Minus grade replica tape,  $H_1$  mode should be disabled. Any grade of replica tape can be selected from the Menu.

**10.** Press down on the lever to open the micrometer anvils, and insert the piece of replica tape, centering the circular opening of the replica foam between the anvils. Slowly release the lever, allowing the anvils to gently close on the replica.

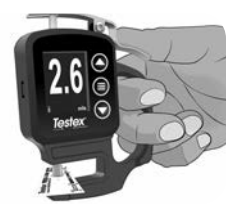

Once the measured value stabilizes, the displayed value will flash, and be recorded if Memory Mode is enabled (pg. 6).

**NOTE:** The gage should return to -50 µm (-2.0 mils) after the replica tape is removed. If a different number is displayed after a measurement is taken and the replica tape is removed, clean the anvils as detailed above.

### **Number of Readings**

At least two measurements should be taken at each location. If the two replicas differ by 5 µm (0.2 mils) or less, their average should be recorded as the profile.

If the two initial replicas differ by more than  $5 \mu m$  (0.2 mils), a third replica is recommended. The average of the two closest replicas should be recorded.

### **Accuracy**

In 2024, a comprehensive study<sup>1</sup> was performed to determine an accuracy statement for replica tape. That study determined the following accuracy and precision statements:

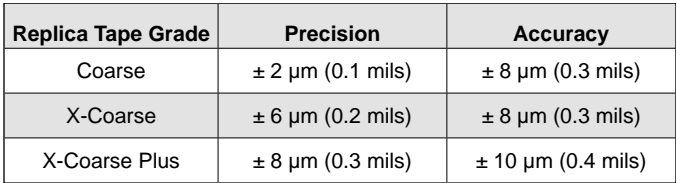

The above accuracy statement is applicable under the following conditions:

- The procedure detailed in these instructions is followed
- The High Accuracy Burnishing Tool is used
- At least two readings are taken per measurement, in accordance with the procedure in Number of Readings (above)
- All readings are converted, using a Testex Digital Micrometer (pg. 7) or conversion table

**NOTE:** The Classic Burnishing Tool remains a valid measurement practice and is recognized by standards, but does not have an associated accuracy statement.

1 Beamish, M. (2024, March 3-7). *Improvements to the Replica Tape Test Method*. AMPP 2024, New Orleans, LA, United States.

### **Digital Micrometer Features & Operation**

#### **Menu Navigation**

Press the  $\equiv$  button to enter the gage menu. Navigate between menu items using the  $\blacktriangledown$  and  $\blacktriangle$  buttons. Use the  $\equiv$  button to select the highlighted menu item. The following menu items are displayed:

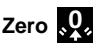

The Testex Digital Micrometer will automatically zero when powered on, or can be zeroed by selecting  $\Omega$ , from the gage menu. Ensure the micrometer anvils are clean prior to zeroing or powering on the gage.

**NOTE:** If the gage does not display -50 µm (-2.0 mils) after a measurement is taken and the replica tape is removed, clean the anvils as detailed in Section 8 of How to Measure (pg. 4) prior to preforming a zero.

### **Memory Mode**

When **Memory Mode** is ON the gage will store up to 250 readings. Stored measurements can be downloaded to PosiSoft Desktop Software (pg. 9). Statistics are displayed on screen showing the number of readings, average, lowest, and highest measured readings.

What is stored, and whether the micrometer automatically stores a reading, depends on the mode:

- **Replica Tape Grade Selected** When a grade of replica tape is selected (pg. 7), the gage automatically stores each reading into memory.
	- l **Averaging Mode** When Averaging Mode is ON (pg. 8), the gage automatically stores the average of paired readings into memory. Individual readings are not stored.
- **No Replica Tape Grade** When No Replica Tape Grade is selected, readings are not automatically added to memory. Press the  $\blacktriangle$  button to save a displayed reading.

Press the  $\blacktriangleright$  button to remove the last reading taken from memory.

**WARNING:** Toggling the display units, toggling Conversion mode or turning ON/OFF Averaging Mode will automatically reset Memory Mode, and clear all stored readings.

Select  $\Box$  from the gage menu to clear all stored readings from memory.

Alternatively, powering on the gage by pressing and holding the  $\equiv$  and  $\blacktriangledown$  button will clear all stored readings from memory. All other settings will be retained.

Select **Foll** from the gage menu to turn OFF Memory Mode. Stored readings will be retained in memory until cleared. Additional readings can be added by turning Memory Mode ON from the gage menu.

### **Display Brightness**

Adjusts the display brightness using the  $\blacktriangledown$  and  $\blacktriangle$  buttons.

### Units **thou** µm

Toggles the display units between thou/mils and microns.

### **Replica Tape Grade College XC**+

When a replica tape grade is selected, the micrometer will automatically subtract the 50 µm (2.0 mils) thickness of the incompressible polyester layer from the measurement. With Memory Mode ON, the selected grade will also be recorded.

**NOTE:** With Conversion Mode enabled, the correct grade of replica tape must be selected to ensure accurate readings.

Toggle the selected grade of tape from the gage menu. The menu icon will show the currently selected grade: **C** for Coarse, **XC** for X-Coarse, and **XC+** for X-Coarse Plus. The selected grade of tape is displayed in the bottom left of the measurement screen.

Select **to** select **No Replica Tape Grade** and use the micrometer to measure the distance between the anvils, like a standard analog micrometer. Conversion Mode and Averaging Mode are unavailable when No Replica Tape Grade is selected.

### **Conversion Mode H HL**

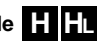

When **Conversion Mode is selected** (default), an HL icon **FL** is displayed at the bottom center of the measurement screen. The gage displays a more accurate measurement that has been adjusted for the non-linearity of replica tape.

When **Conversion Mode is disabled**, an H icon **in the list displayed at** the bottom center of the measurement screen. The gage displays the measured thickness without adjustment, comparable to an analog spring micrometer. A correction table must be used to accurately measure surface profile using replica tape.

**NOTE:** Conversion Mode is unavailable when No Replica Tape Grade is selected from the gage menu.

### **Averaging Mode X2**

At least two measurements should be taken at each location. If the two replicas differ by 5 µm (0.2 mils) or less, their average should be recorded as the profile height.

When Averaging Mode **X2** is enabled, the gage will display the average of two measurements. The individual readings will be displayed as R1 and R2, and the average of the two readings will be displayed on the main measuring screen.

**NOTE:** When both Averaging Mode and Memory Mode are ON, only the average of the two readings is recorded. The number of readings and statistics will be based on the recorded averages.

**NOTE:** Averaging Mode is unavailable when No Replica Tape Grade is selected from the gage menu.

### **Gage Reset**

Restores the gage to default settings, clears stored memory and zero adjustments.

### **Power Off**

Powers down the gage. Alternatively, the gage will automatically power down after 5 minutes of no activity. All settings are retained.

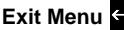

Exits the gage menu and returns to the main measurement screen.

**NOTE:** While in the menu, pressing down on the lever to open the anvils will also exit the menu.

#### **Verifying the Gage**

Verification shims are available as an optional accessory.

#### **Connect to Computer**

Readings stored in memory can be downloaded to a computer for viewing, storing, and creating reports. Use the supplied cable and connect to the gage using the USB-C port on the side of the micrometer.

**USB Drive Mode**—Retrieves data in a manner similar to a flash drive in .csv format. No software to install or internet connection required.

**PosiSoft Desktop**—Powerful desktop software (PC/Mac) for downloading, viewing, printing and storing measurement data. Includes a customizable, templated PDF Report Generator.

Learn more at www.defelsko.com/posisoft

#### **Troubleshooting**

Before returning the instrument for service:

- **1.** Install new or newly recharged battery in the proper alignment as shown within battery compartment
- **2.** Clean the micrometer anvils (pg. 4)
- **3.** Perform a Reset (pg. 8) and Zero the gage (pg. 6)

#### **IMPORTANT:**

If these steps do not resolve the issue and the Gage must be returned for service, please follow the instructions provided at www.defelsko.com/service

### **Limited Warranty, Sole Remedy and Limited Liability**

DeFelsko's sole warranty, remedy, and liability are the express limited warranty, remedy, and limited liability that are set forth on its website: www.defelsko.com/terms

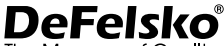

The Measure of Quality

#### **www.defelsko.com**

© 2024 DeFelsko Corporation USA All Rights Reserved

This manual is copyrighted with all rights reserved and may not be reproduced or transmitted, in whole or part, by any means, without written permission from DeFelsko Corporation.

DeFelsko, Testex, Press-O-Film, Coarse, X-Coarse, and X-Coarse Plus are trademarks of DeFelsko Corporation registered in the U.S. and in other countries. Other brand or product names are trademarks or registered trademarks of their respective holders.

Every effort has been made to ensure that the information in this manual is accurate. DeFelsko is not responsible for printing or clerical errors.

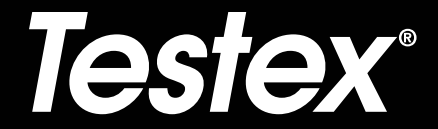

### **Manual de Instrucciones English | Español | Deutsch | Français**

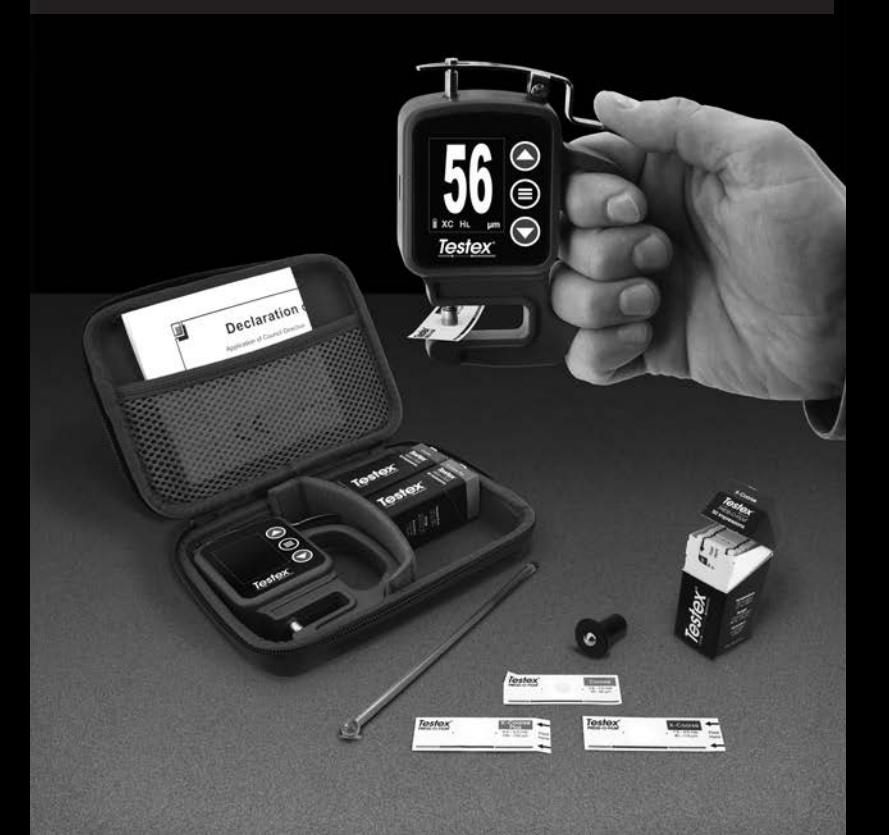

### **Introducción**

La **cinta de réplica Testex Press-O-Film** consta de una capa de espuma comprimible colocada sobre una capa de poliéster incompresible de 50 µm (2 mils). Cuando se presiona o se "pule" contra una superficie rugosa de acero, la espuma se hunde y forma una impresión de la superficie. Al colocar la cinta Testex pulida entre los yunques de un micrométro medidor de espesor micrométrico, tal como el micrómetro digital Testex, y restar el espesor de la capa incompresible hace posible obtener una medida de la altura del perfil de la superficie.

### **Cómo medir**

**1.** Encontrar un lugar representativo para la medición. Limpiar la superficie a ensayar con una masilla de limpieza u otro método adecuado (por ejemplo, el aire comprimido o una cinta sensible a la presión) para eliminar el polvo, los restos o los productos residuales de granallado de la superficie.

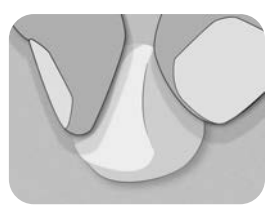

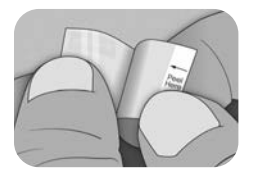

**2.** Seleccione el grado de la cinta de réplica adecuado tomando en cuenta la altura de perfil de anclaje esperada, utilice la siguiente tabla:

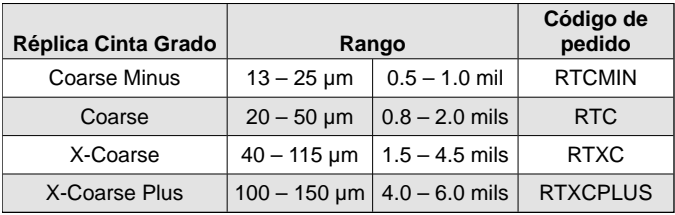

**NOTA:** Si el resultado de una medición cae fuera del rango específico del grado de cinta utilizado, descarte la lectura y repita la medición de la superficie con otra cinta del grado correcto.

Retirar una sola cinta de réplica adhesiva de su papel protector, y tener cuidado de no tocar cualquiera de los lados de la réplica de espuma durante la aplicación.

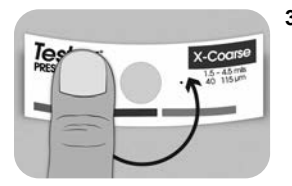

- **3.** Aplicar la cinta de réplica sobre la superficie. Presionar el reverso adhesivo de la cinta alrededor de la espuma de réplica para asegurarse de que se mantiene en su posición durante el proceso de pulido.
- **4a.** Para las superficies planas o convexas: Mediante una herramienta de pulido de alta precisión Testex, presionar la bola de la herramienta sobre la espuma de réplica ejerciendo la presión necesaria para que la base plana descanse sobre la cinta. Mover la bola de la herramienta alrededor de la apertura circular de la espuma de réplica.

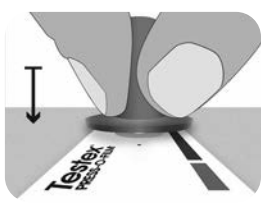

**Para las superficies cóncavas:** Voltear la herramienta de pulido de alta precisión y mantenerla inclinada. Utilizar la zona curva cerca del logotipo de Testex en la parte superior de la herramienta para pulir.

**— O —**

**4b.** En el caso de utilizar una herramienta de pulido clásica, sujetarla como si fuera un lápiz y aplicar una presión constante con la punta en forma de bola. Tener cuidado de no aplicar demasiada fuerza. Una fuerza excesiva puede conducir a medidas inexactas.

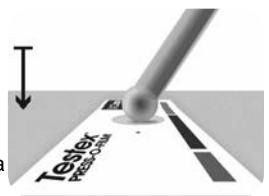

**NOTA:** La herramienta de pulido tradicional tipo bastón sigue siendo una práctica de medición válida y está reconocida por las normas internacionales, pero no se asocia a una declaración de exactitud. Ver Exactitud (pág. 5).

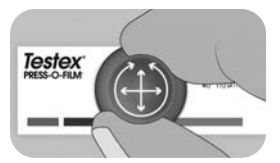

**5.** Utilizar la herramienta de pulido, alternando movimientos lineales (x-y) y circulares para pulir totalmente la espuma de réplica hasta obtener un aspecto gris punteado uniforme en toda la zona de medición.

El tiempo necesario para pulir adecuadamente una réplica depende del perfil de la superficie. Los perfiles en el extremo superior del rango de calidad de una cinta de réplica pueden necesitar sólo entre 10 y 15 segundos de pulido. Los perfiles en el extremo inferior del rango de calidad pueden necesitar hasta 60 segundos. En los ejemplos siguientes se pueden ver réplicas correcta e incorrectamente pulidas.

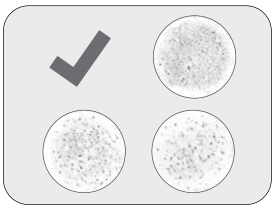

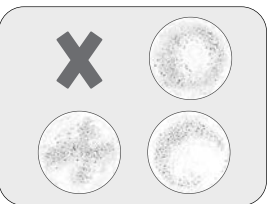

**6.** Con cuidado, retirar la cinta de réplica pulida de la superficie. Para facilitar la extracción, en la esquina superior izquierda de algunos grados de cinta permanece un pequeño trozo de papel protector.

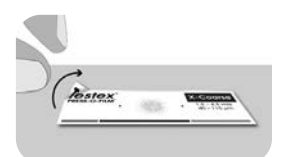

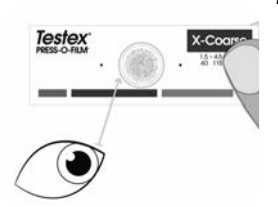

**7.** Inspeccionar la réplica para asegurarse de que no hay ningún tipo de contaminación de la superficie (por ejemplo, polvo, restos, productos residuales de granallado).

Cuando se coloca frente a una fuente de luz, "puntos" de luz deben ser visibles de manera constante en la réplica donde la espuma ha sido comprimida por los picos del perfil de la superficie.

**8.** Durante el uso, los residuos de adhesivo u otros restos pueden acumularse en las caras de los yunques. Para limpiar los yunques, colocar una tarjeta de limpieza o un trozo de papel dentro de los yunques una vez cerrados y mover ligeramente hacia delante y hacia atrás.

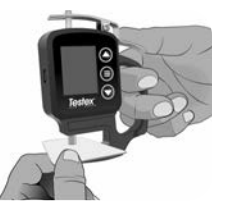

**NOTA:** Limpiar los yunques antes de encender el medidor, de reiniciarlo (pág. 6) o cada vez que el instrumento no indique -50 µm (-2,0 mils) al retirar la cinta de réplica tras realizar una medición.

Después de limpiar, encender el micrómetro digital Testex pulsando el botón  $\equiv$ .

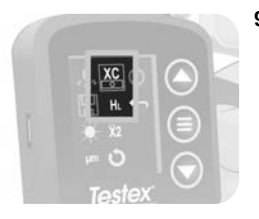

**9.** Asegurarse de que la calidad de la cinta de réplica seleccionada es la correcta (pág. 1) y de que el icono HL (pág. 7) se muestra en la parte inferior de la pantalla.

**NOTA:** Si se utiliza una cinta de réplica de grado Coarse Minus, el modo H<sub>L</sub> debe estar desactivado. En el menú se puede seleccionar cualquier grado de cinta de réplica.

**10.** Presionar la palanca para abrir los yunques del micrómetro e insertar la cinta de réplica, centrando la apertura circular de la réplica de espuma entre los yunques. Soltar lentamente la palanca, permitiendo que los yunques se cierren suavemente sobre la réplica.

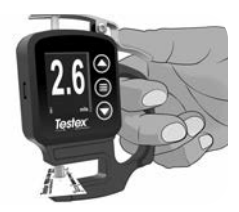

Una vez estabilizado el valor medido, el valor visualizado parpadea, y se guarda si el Modo Memoria está habilitado (pág. 6).

**NOTA:** El medidor debe volver a -50 µm (-2,0 mils) después de remover la cinta de réplica. Si se visualiza un número diferente después de haber realizado una medición y haber quitado la cinta de réplica, debe limpiar los yunques como ya se ha descrito.

### **Número de lecturas**

Cómo mínimo, deben realizarse dos lecturas en cada punto. Si las dos réplicas tienen una diferencia igual o inferior a 5 µm (0,2 mils), su media se registrará como perfil.

Si las dos réplicas iniciales tienen una diferencia superior a 5 µm (0,2 mils), se recomienda una tercera réplica. Conviene registrar la media de las dos réplicas más cercanas.

### **Exactitud**

En 2024, se llevó a cabo un profundo estudio<sup>1</sup> con el fin de determinar una declaración de exactitud para las cintas de réplica. En este estudio se determinaron las siguientes declaraciones de exactitud y precisión:

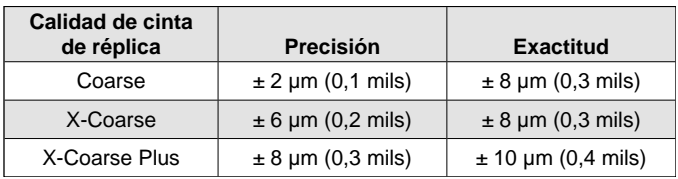

La declaración de exactitud anterior es aplicable en las siguientes condiciones:

- Se sigue el procedimiento detallado en estas instrucciones
- Se utiliza la herramienta de bruñido de alta precisión
- Se realizan al menos 2 lecturas por medición, de conformidad con el procedimiento establecido en Número de lecturas (arriba)
- Todas las lecturas se convierten por medio de un micrómetro digital Testex (pág. 7) o una tabla de conversión

**NOTA:** La herramienta de pulido clásica sigue siendo una práctica de medición válida y está reconocida por las normas, pero no se asocia a una declaración de exactitud.

1 Beamish, M. (2024, Marzo 3-7). *Improvements to the Replica Tape Test Method*. AMPP 2024, New Orleans, LA, Estados Unidos.

### **Características y funcionamiento del micrómetro digital**

#### **Navegación del menú**

Pulsar el botón para acceder al menú del medidor. Navegar entre las opciones del menú mediante las flechas  $\blacktriangledown$  y  $\blacktriangle$ . Utilizar el botón  $\equiv$ para seleccionar la opción de menú resaltada:

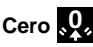

El micrómetro digital Testex se pone a cero de manera automática cuando se enciende. También es posible ponerlo a cero seleccionando en el menú. Antes de poner a cero o encender el medidor, asegurarse de que los yunques del micrómetro están limpios.

**NOTA:** Si el medidor no muestra -50 µm (-2,0 mils) después de haber realizado la medición y haber retirado la cinta de réplica, limpiar los yunques como se describe en la sección 8 de Procedimiento de medición (pág. 1) antes de ponerlo a cero.

### **Modo memoria**

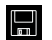

Cuando el **modo memoria** está activado, el medidor almacena hasta 250 lecturas. Las medidas registradas pueden descargarse al software PosiSoft Desktop Software (pág. 9). Las estadísticas se muestran en la pantalla indicando el número de lecturas, el promedio, las lecturas más bajas, y las más elevadas.

Lo que se almacena, y si el micrómetro almacena de manera automática una lectura, depende del modo:

- l **Grado de cinta de réplica seleccionada**  Cuando se selecciona un grado cinta de réplica (pág. 7), el medidor almacena automáticamente cada lectura en la memoria.
	- l **Modo promedio**  Cuando este modo está activado (pág. 8), el medidor almacena automáticamente el promedio de lecturas asociadas en la memoria. No se almacenan las lecturas individuales.
- **Sin grado de cinta de réplica** Cuando se selecciona esta opción, las medidas no se añaden directamente a la memoria. Pulsar el botón  $\triangle$  para guardar una lectura visualizada.

Pulsar el botón v para borrar de la memoria la última lectura realizada.

**Cuidado:** Cambiar las unidades de visualización, cambiar el modo de conversión o activar/desactivar el modo de promedio reiniciará de forma automática el modo memoria y borrará todas las lecturas almacenadas.

Seleccionar  $\Box$  en el menú del medidor para borrar de la memoria todas las lecturas almacenadas.

También se puede encender el medidor manteniendo pulsados los botones  $\equiv y \blacktriangleright$  para borrar todas las lecturas almacenadas en la memoria. Los demás ajustes se conservarán.

Seleccionar en el menú del medidor para apagar el modo memoria. Las lecturas almacenadas se conservarán en la memoria hasta su borrado. Es posible añadir lecturas adicionales activando el modo memoria desde el menú del medidor.

### **Brillo de la pantalla**

Ajusta el brillo de la pantalla con los botones  $\blacktriangledown y \blacktriangle$ .

### Unidades **thou** um

Alterna las unidades de visualización entre mils y micrones.

### Grado de cinta de réplica **C XC XC+**

Al seleccionar un grado de cinta de réplica, el micrómetro resta automáticamente de la medida el espesor de 50 µm (2,0 mils) de la capa de poliéster incompresible. Con el **modo memoria** activado, también se registra la calidad seleccionada.

**NOTA:** Cuando se activa el modo de conversión, la grado correcta de la cinta de réplica debe seleccionarse para garantizar lecturas exactas.

Cambiar al grado de la cinta de réplica seleccionada en el menú del medidor. El icono del menú muestra el grado actual seleccionado: **C** para Coarse, **XC** para X-Coarse, y **XC+** para X-Coarse Plus. El grado de cinta seleccionado se visualiza en la parte inferior izquierda de la pantalla de medición.

Seleccionar **et para seleccionar Sin grado de cinta de réplica y** utilizar el micrómetro para medir la distancia entre los yunques, como un micrómetro analógico estándar. El modo de conversión y el modo de promedio no están disponibles cuando la opción "Sin grado" de cinta de réplica está seleccionada.

### **Modo de conversión H HL**

Cuando **el modo de conversión está seleccionado** (por defecto), un icono HL **H** aparece en la parte inferior central de la pantalla de medición. El medidor muestra una medida más exacta que se ha ajustado en función de la no linealidad de la cinta de réplica.

Cuando **el modo de conversión está desactivado**, un icono H **H** aparece en la parte inferior central de la pantalla de medición. El medidor muestra el espesor medido sin ajuste, comparable a un micrómetro analógico de resorte. Una tabla de corrección debe utilizarse para medir con exactitud el perfil de la superficie por medio de la cinta de réplica.

**NOTA:** El **modo de conversión** no está disponible si se selecciona "Sin grado" de cinta de réplica en el menú del medidor.

### **Modo Promedio X2**

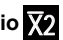

Como mínimo, deben realizarse dos mediciones en cada punto. Si las dos réplicas tienen una diferencia igual o inferior a 5 µm (0,2 mils), su promedio debe registrarse como la altura del perfil.

Cuando el modo de promedio **X2** se activa, el medidor muestra la media de dos medidas. Las lecturas individuales se muestran como R1 y R2, y el promedio de las dos lecturas se visualiza en la pantalla de medición principal.

**NOTA:** Cuando el modo promedio y el modo memoria están activados, sólo el promedio de las dos lecturas es registrado. El número de lecturas y estadísticas se basa en los promedios registrados.

**NOTA:** Si se selecciona "Sin grado" de cinta de réplica en el menú del medidor, el modo de promedio no está disponible.

### **Reinicio del medidor**

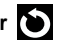

Restablece los ajustes predeterminados del medidor, borra la memoria almacenada y los ajustes de calibración.

### **Apagar el medidor**

Apaga el instrumento. Como alternativa, el medidor se apagará automáticamente después de 5 minutos de inactividad. Todos los ajustes se mantienen.

#### **Salir del menú**

Permite salir del menú del medidor y volver a la pantalla principal de medición.

**NOTA:** Desde el menú, al pulsar la palanca para abrir los yunques, también se sale del menú.

#### **Verificación del medidor**

Las láminas de verificación están disponibles como accesorio opcional.

#### **Conexión a un ordenador**

Las lecturas que están almacenadas en la memoria pueden descargarse a un ordenador para su visualización, almacenamiento y creación de informes. Utilizar el cable suministrado y conectarlo al medidor por medio del puesto USB-C en la parte lateral del micrómetro.

**Modo Unidad USB** —Permite recuperar datos de manera similar a una unidad USB en formato .csv. No es necesario instalar ningún software ni conexión a Internet.

**PosiSoft Desktop**—Software de escritorio potente (PC/MAC) para descargar, visualizar, imprimir y almacenar los datos de medición. Incluye un generador de informes PDF configurado y personalizable

Para más información, visitar el sitio www.defelsko.com/posisoft

#### **Servicio técnico**

Antes de devolver el instrumento al servicio técnico:

- **1.** Instalar pilas nuevas o recién recargadas, alineadas tal y como se muestra en su compartimiento
- **2.** Limpiar los yunques del micrómetro (pág. 4)
- **3.** Reiniciar (pág. 8) y poner a cero el instrumento (pág. 6).

#### **IMPORTANTE:**

Si estos procedimientos no resuelven el problema, se debe devolver el medidor para su reparación, por favor siga las instrucciones que ubicará en el siguiente enlace: www.defelsko.com/service

### **Garantía limitada, solución única y obligación limitada**

La garantía única de DeFelsko, la solución, y la obligación son la garantía limitada expresa, la solución y la obligación limitada expuestas en su sitio web: www.defelsko.com/terms

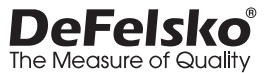

#### **www.defelsko.com**

© 2024 DeFelsko Corporation USA Reservados todos los derechos.

Este manual está protegido por copyright. Todos los derechos de este manual están reservados y no podrá ser parcial o totalmente reproducido o transmitido por ningún medio sin el consentimiento previo por escrito de DeFelsko Corporation.

DeFelsko, Testex, Press-O-Film, Coarse, X-Coarse, y X-Coarse Plus son marcas comerciales de DeFelsko Corporation registradas en los EE.UU. y en otros países. Otras marcas o nombres de productos son marcas comerciales o registradas de sus propietarios respectivos.

Se han tomado todas las precauciones posibles para asegurar la precisión de toda la información contenida en este manual. DeFelsko no aceptará responsabilidad por errores tipográficos o de impresión.

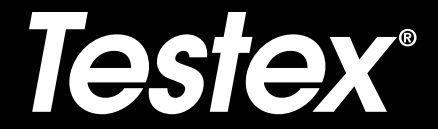

# **Gebrauchsanweisung**

**English | Español | Deutsch | Français**

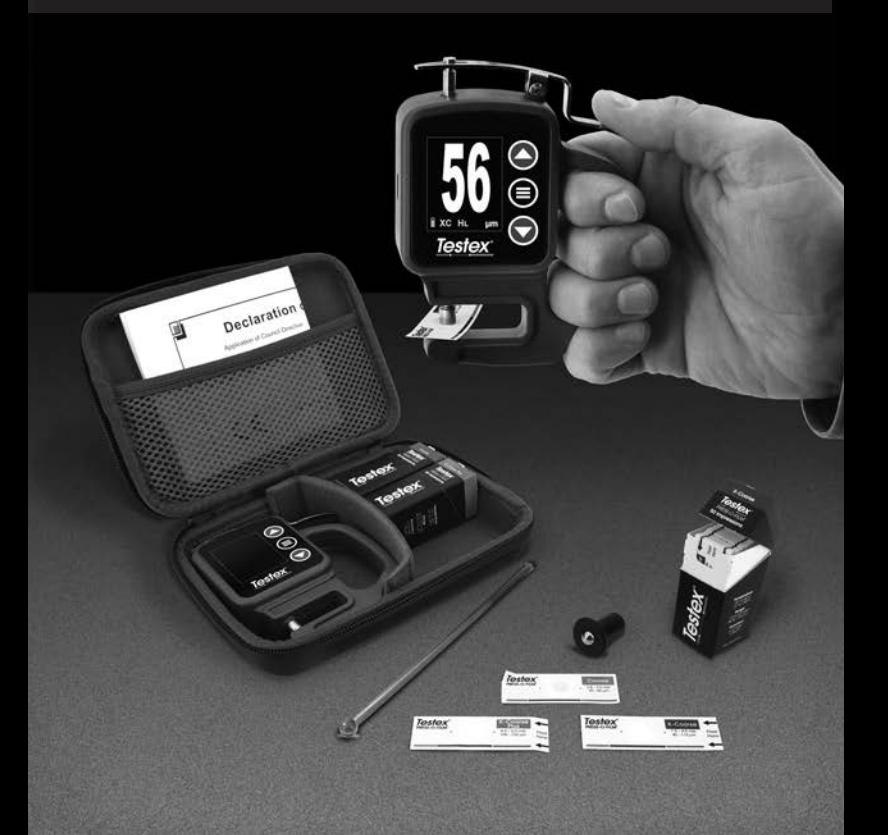

### **Einführung**

Das **Replicaband Press-O-Film von Testex** besteht aus einer Schicht komprimierbaren Schaumstoffs, die auf einer nicht komprimierbaren Polyesterschicht von 50 um (2 mil) aufgebracht ist. Wenn der Schaumstoff gegen eine aufgeraute Stahloberfläche gedrückt wird, fällt er in sich zusammen und erzeugt einen Abdruck der Oberfläche. Wird das Testex-Replicaband zwischen die Ambosse eines Mikrometer-Dickenmessers, wie beispielsweise von Testex, gelegt und die Dicke der nicht komprimierbaren Schicht subtrahiert, ergibt dies einen Messwert der Oberflächenprofilhöhe.

### **Wie misst man**

**1.** Finden Sie eine geeignete Stelle für die Messung. Reinigen Sie die zu testende Oberfläche mit Reinigungskitt oder einer anderen geeigneten Methode (wie z. B. Druckluft), um Staub, Ablagerungen oder Überreste von Strahlmittel zu entfernen.

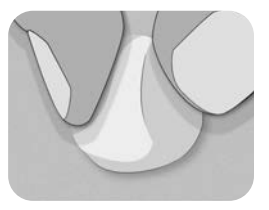

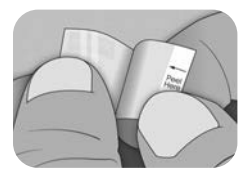

**2.** Wählen Sie den geeigneten Replicabandtyp auf der Grundlage der erwarteten Höhe des gemessenen Profils mit folgendem Diagramm:

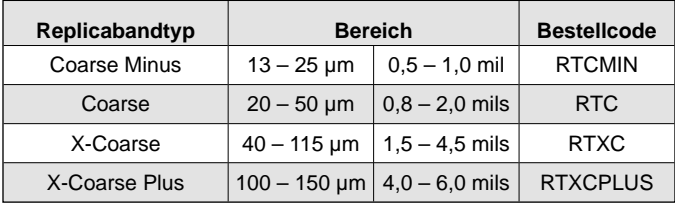

**Hinweis:** Wenn ein Messwert außerhalb des angegebenen Bereichs für den verwendeten Replicabandtyp fällt, ignorieren Sie den Messwert und messen Sie die Oberfläche mit dem geeigneten Replicabandtyp erneut.

Nehmen Sie ein einzelnen Streifen Replicaband mit selbstklebender Rückseite von seinem Trägerpapier ab und achten Sie darauf, beide Seiten des Abdruckschaumstoffs während der Anwendung nicht zu berühren.

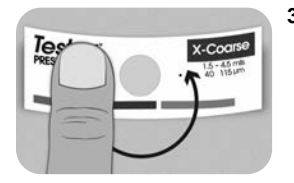

- **3.** Legen Sie das Replicaband auf die Oberfläche. Drücken Sie auf das Band (um den Abdruckschaumstoff herum), so stellen Sie sicher, dass es während des Anpressvorgangs an Ort und Stelle bleibt.
- **4a.** Für flache oder konvexe Oberflächen: Drücken Sie die Kugel des hochpräzisen Anpresswerkzeugs auf den Abdruckschaumstoff mit genug Druck, sodass der flache Sockel auf dem Band ruht. Bewegen Sie das Anpresswerkzeug innerhalb der runden Abdruckschaumstofföffnung.

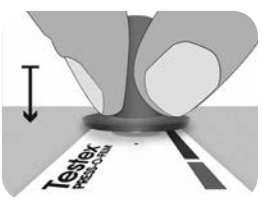

**Für konkave Oberflächen:** Drehen Sie das hochpräzise Anpresswerkzeug um und halten Sie es schräg. Verwenden Sie den Bereich neben dem Testex-Logo an der Oberseite des Werkzeugs zum Anpressen.

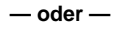

**4b.** Wenn Sie ein **klassisches Anpresswerkzeug (Stab)** verwenden, halten Sie das Werkzeug wie einen Bleistift und üben beständig Druck am Kugelende aus; achten Sie jedoch darauf, nicht zu viel Druck auszuüben. Übermäßiger Druck kann zu ungenauen Messungen führen.

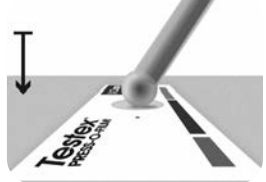

**Hinweis:** Auch mit dem klassischen Anpresswerkzeug (Stab) ist es ein zulässiges Messverfahren und ist durch internationale Normen anerkannt; es existiert jedoch keine entsprechende Genauigkeitsangabe. Siehe "Genauigkeit" (S. 5).

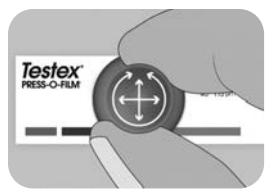

**5.** Wechseln Sie zwischen linearen (x-y) und kreisförmigen Bewegungen mit dem Anpresswerkzeug, um den Abdruckschaumstoff vollständig zu anzudrücken, bis ein gleichmäßiges grau gepunktetes Aussehen über den gesamten Messbereich erreicht wird.

Die erforderliche Zeit, um einen ordnungsgemäßen Abdruck zu erhalten, ist je nach Oberflächenprofil unterschiedlich. Profile am oberen Ende des Bereichs eines Replicabandtyps erfordern möglicherweise nur ein Anpressen für 10-15 Sekunden. Profile am unteren Ende des Bereichs erfordern eventuell bis zu 60 Sekunden. Sehen Sie sich die nachstehenden Beispiele für ordnungsgemäße und nicht ordnungsgemäße Abdrücke an.

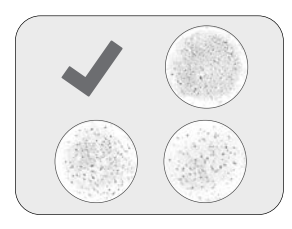

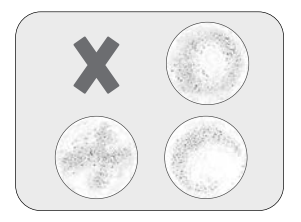

**6.** Entfernen Sie sorgfältig das angepresste Replicaband von der Oberfläche. Ein kleines Stück Trägerpapier verbleibt bei einigen Replicabandtypen in der oberen linken Ecke, um ein leichteres Ablösen zu ermöglichen.

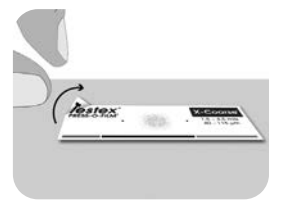

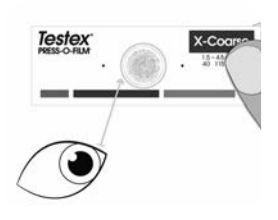

**7.** Untersuchen Sie den Abdruck und stellen Sie sicher, dass die Oberfläche frei von Verschmutzungen (z. B. Staub, Ablagerungen, restliches Strahlmittel) ist.

Wenn er an eine Lichtquelle gehalten wird, sollten hellere "Lichtpunkte" deutlich im Abdruck sichtbar sein, wo der Schaumstoff von den Spitzen des Oberflächenprofils komprimiert wurde.

**8.** Während der Verwendung können Kleberückstände oder andere Ablagerungen an den Seiten der Ambosse zurückbleiben. Um die Ambosse zu reinigen, legen Sie eine Reinigungskarte oder ein Stück Papier in die geschlossene Messöffnung ein und bewegen Sie sie sanft hin und her.

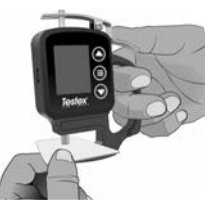

**Hinweis:** Reinigen Sie die Ambosse, bevor Sie das Messgerät einschalten, es auf Null stellen (S. 6) oder immer dann, wenn das Messgerät nicht -50 µm (-2,0 mils) anzeigt, sobald das Replicaband entfernt wird.

Schalten Sie das Digitale Mikrometer von Testex nach der Reinigung ein, indem Sie die Taste = drücken.

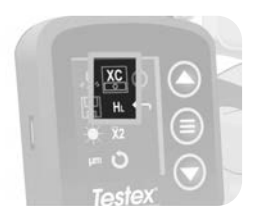

**9.** Stellen Sie sicher, dass der richtige Replicabandtyp gewählt wurde (S. 1) und das Symbol HL (S. 8) an der Unterseite des Bildschirms angezeigt wird.

**Hinweis:** Wenn ein Replicaband des Typs Coarse Minus verwendet wird, sollte der HL-Modus deaktiviert werden. Jeder Replicabandtyp kann aus dem Menü gewählt werden.

**10.** Drücken Sie den Hebel herunter, um die Ambosse des Mikrometers zu öffnen und fügen Sie das Stück Replicaband ein, indem Sie die runde Messöffnung des Abdruckschaumstoffs in der Ambossöffnung mittig ausrichten. Lassen Sie den Hebel langsam los, so dass die Ambosse sanft schließen.

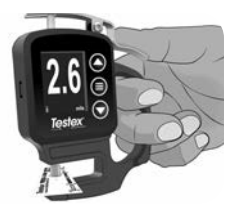

Sobald sich der Messwert stabilisiert, blinkt der angezeigte Wert und wird gespeichert, wenn der Speichermodus aktiviert ist (S. 6).

**Hinweis:** Das Messgerät sollte sich auf den Wert -50 µm (-2,0 mils) zurücksetzen, sobald das Replicaband entfernt wurde. Wenn ein anderer Wert angezeigt wird, nachdem eine Messung durchgeführt und das Replicaband entfernt wurde, reinigen Sie die Ambosse wie oben angegeben.

### **Zahl der Messungen**

An jeder Stelle sollten mindestens zwei Messungen vorgenommen werden. Wenn sich diese beiden Abdrücke um 5 µm (0,2 mils) oder weniger unterscheiden, sollte ihr Mittelwert als Profil aufgezeichnet werden.

Wenn die beiden ersten Abdrücke sich um mehr als 5 µm (0,2 mils) unterscheiden, wird ein dritter Abdruck empfohlen. Der Mittelwert der beiden nächsten Abdrücke sollte aufgezeichnet werden.

### **Genauigkeit**

2024 wurde eine umfassende Studie durchgeführt, um eine Genauigkeitsangabe für Replicaband festzulegen. Bei dieser Studie wurden folgende Genauigkeits- und Präzisionsangaben festgelegt:

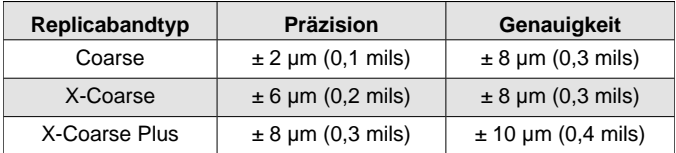

1 Beamish, M. (2024, Marsch 3-7). *Improvements to the Replica Tape Test Method*. AMPP 2024, New Orleans, LA, USA.

Die Genauigkeitsangabe gilt unter folgenden Bedingungen:

- Das beschriebene Verfahren wird genau befolgt
- Das hochpräzise Anpresswerkzeug wird verwendet
- In Ubereinstimmung mit dem im Abschnitt "Zahl der Messungen" (S. 5) beschriebenen Verfahren werden mindestens zwei Messungen pro Messwert vorgenommen
- Alle Messungen werden mit einem Digitalen Mikrometer (S. 8) oder einer Umrechnungstabelle umgerechnet

**Hinweis:** Die Benutzung des klassischen Anpresswerkzeugs bleibt eine zulässige Methode und ist nach internationalen Normen gültig; ermöglicht jedoch keine zugehörige Genauigkeitsangabe.

### **Eigenschaften und Betrieb des Digitalen Mikrometers**

#### **Menüsteuerung**

Drücken Sie die Taste ; um das Messgerätemenü aufzurufen. Navigieren Sie mit den Tasten  $\blacktriangledown$  und  $\blacktriangle$  zwischen den Menüelementen. Verwenden Sie die Taste  $\equiv$ . um das markierte Menüelement auszuwählen.

### **Null - Zero 0**

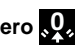

Beim Einschalten wird das Digitale Mikrometer automatisch auf Null gestellt, oder kann manuell auf Null gestellt werden, indem man . Q. aus dem Menü wählt. Stellen Sie sicher, dass die Mikrometer-ambosse sauber sind, bevor Sie das Messgerät auf Null stellen oder einschalten.

**Hinweis:** Sollte das Messgerät nicht -50 µm (-2,0 mils) anzeigen, nachdem eine Messung durchgeführt und das Replicaband entfernt wurde, reinigen Sie die Messöffnungen, wie in Abschnitt 8 von Wie misst man (S. 4) angegeben, bevor Sie es auf Null stellen.

#### **Speichermodus**

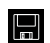

Wenn der **Speichermodus** EIN geschaltet ist, speichert das Messgerät bis zu 250 Messungen, diese können mithilfe der PosiSoft Desktop Software (S. 10) heruntergeladen werden. Auf dem Display können Statistiken angezeigt werden, die die Zahl der Messungen, den Durchschnitt und die niedrigsten und höchsten Messwerte anzeigen.

Was gespeichert wird und ob das Mikrometer eine Messung automatisch speichert, hängt vom Modus ab:

- **Gewählter Replicabandtyp** Wenn eine Replicabandtyp gewählt wird (S. 8), speichert das Messgerät automatisch jede Messung.
	- l **Mittelwertmodus**  Wenn der Mittelwertmodus eingeschaltet ist (S. 9), speichert das Messgerät automatisch den Mittelwert mehrerer Messungen. Einzelne Messungen werden nicht gespeichert.
- **Keine Replicabandtyp** Wenn kein Replicabandtyp gewählt wird, werden die Messwerte nicht automatisch gespeichert. Drücken Sie die Taste ▲, um einen angezeigten Messwert zu speichern.

Drücken Sie die Taste ▼, um die letzte Messung zu löschen.

**WARNUNG:** Beim Wechsel der Anzeigeeinheiten, des Umrechnungsmodus oder beim Ein-/Ausschalten des Durchschnittsmodus wird der Speichermodus automatisch zurückgesetzt und alle gespeicherten Messwerte gelöscht.

Wählen Sie **[2]** aus dem Hauptmenü, um alle gespeicherten Messwerte zu löschen.

Alternativ können Sie beim Einschalten des Messgeräts alle gespeicherten Messwerte löschen, indem Sie die Tasten  $\equiv$  und  $\blacktriangledown$ gedrückt halten. Alle anderen Einstellungen bleiben erhalten.

Wählen Sie **3** aus dem Hauptmenü, um den Speichermodus AUSzuschalten. Die gespeicherten Messwerte bleiben erhalten, bis sie gelöscht werden. Zusätzliche Messungen können hinzugefügt werden, indem man im Hauptmenü den Speichermodus EINschaltet.

### **Display Brightness**

Anzeigehelligkeit: Stellen Sie die Anzeigehelligkeit mit den Tasten und  $\blacktriangleright$  ein.

**Einheiten** <sup>thou</sup> µm

Wechselt die Anzeigeeinheiten zwischen thou/mils und Mikron/µm.

### Replicabandtyp **C XC XC+**

Wenn ein Replicabandtyp gewählt wird, subtrahiert das Mikrometer automatisch die 50 µm (2,0 mils) Dicke der Polyesterschicht vom Messwert. Wenn der Speichermodus EINgeschaltet ist, wird auch der gewählte Typ aufgezeichnet.

**Hinweis:** Wenn der Umrechnungsmodus aktiviert ist, muss der richtige Replicabandtyp gewählt werden, um exakte Messungen sicherzustellen.

Wählen Sie den Replicabandtyp im Hauptmenü. Das Menüsymbol zeigt den aktuell gewählten Typ an: C für Coarse (grob), XC für X-Coarse (extra grob) und XC+ für X-Coarse Plus. Der gewählte Replicabandtyp wird unten links auf dem Display des Geräts angezeigt.

Wählen Sie **(2)**, um Keinen Replicabandtyp auszuwählen, und verwenden Sie das Mikrometer wie ein standardmäßiges, analoges Mikrometer. Umrechnungsmodus und Durchschnittsmodus sind nicht verfügbar, wenn **Kein Replicabandtyp** gewählt wird.

### **Umrechnungsmodus H HL**

Wenn der **Umrechnungsmodus gewählt wird** (Standard), wird ein HL-Symbol<sup>1</sup> an der unteren Mitte des Messbildschirms angezeigt. Das Messgerät zeigt einen genaueren Messwert an, der auf die Nichtlinearität des Replicabands eingestellt wurde.

Wenn der **Umrechnungsmodus deaktiviert ist**, wird ein H-Symbol **H** an der unteren Mitte des Messbildschirms angezeigt. Das Messgerät zeigt die gemessene Dicke an, vergleichbar mit einem analogen Federmikrometer. Eine Korrekturtabelle muss verwendet werden, um das Oberflächenprofil mit dem Replicaband genau zu messen.

**Hinweis:** Der Umrechnungsmodus ist nicht verfügbar, wenn Kein Replicabandtyp aus dem Messgerätemenü gewählt wird.

### **Mittelwertmodus X2**

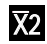

An jeder Stelle sollten mindestens zwei Messwerte genommen werden. Wenn die beiden Abdrücke sich um 5 µm (0,2 mils) oder weniger unterscheiden, sollte ihr Mittelwert als Profilhöhe aufgezeichnet werden.

Wenn der Mittelwertmodus **X2** aktiviert ist, zeigt das Messgerät den Durchschnitt von zwei Messungen an. Die einzelnen Messungen werden als R1 und R2 angezeigt, und der Durchschnitt der beiden Messwerte wird auf dem Hauptmessbildschirm angezeigt.

**Hinweis:** Wenn Mittelwertmodus und Speichermodus beide EINgeschaltet sind, wird nur das Mittel aus den beiden Messungen aufgezeichnet. Die Zahl der Messung und Statistiken basiert auf den aufgezeichneten Mittelwerten.

**Hinweis:** Der Mittelwertmodus ist nicht verfügbar, wenn Kein Replicabandtyp aus dem Messgerätemenü gewählt wird.

### **Reset des Messgeräts**

Setzt das Messgerät auf die Standardeinstellungen zurück, löscht den Speicher und die Kalibriereinstellungen.

### **Ausschalten**

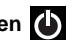

Schaltet das Messgerät aus. Alternativ schaltet sich das Messgerät nach 5 inaktiven Minuten aus. Alle Einstellungen bleiben erhalten.

#### **Menü schließen**

Schließt das Messgerätemenü und kehrt zum Hauptbildschirm zurück.

**Hinweis:** Wenn man sich im Menü befindet, wird dieses auch geschlossen, wenn man den Hebel herunterdrückt, um die Ambosse zu öffnen.

#### **Das Messgerät überprüfen**

Prüfscheiben sind als optionales Zubehör erhältlich.

#### **An den Computer (PC oder Mac) anschließen**

Im Speicher abgelegte Messwerte können zur Ansicht, zur Speicherung und zur Berichterstellung auf einen Computer heruntergeladen werden. Verwenden Sie das mitgelieferte Kabel und schließen Sie es über den USB-C-Anschluss an der Seite des Mikrometers an das Messgerät an.

**USB-Laufwerksmodus**—Ruft Daten auf ähnliche Weise wie ein USB-Stick im Format .csv ab. Dazu ist keine Softwareinstallation oder Internetverbindung erforderlich.

**PosiSoft Desktop**—Leistungsfähige Desktop-Software (PC/Mac) zum Herunterladen, Ansehen, Ausdrucken und Speichern von Messdaten. Enthält einen anpassbaren PDF-Berichtsgenerator mit Vorlagen.

Erfahren Sie mehr unter www.defelsko.com/posisoft

#### **Einsendung zur Reparatur**

Bevor Sie das Gerät zur Reparatur einsenden:

- **1.** Setzen Sie eine neue Batterie oder einen neu aufgeladenen Akku ein, wie im Batteriefach gezeigt.
- **2.** Reinigen Sie die Mikrometermessöffnungen (S. 4).
- **3.** Führen Sie einen Reset (S. 9) durch und stellen Sie das Messgerät auf Null (S. 6).

#### **WICHTIG:**

Wenn diese Schritte das Problem nicht lösen und das Messgerät zur Reparatur eingesendet werden muss, befolgen Sie bitte die Anweisungen unter www.defelsko.com/service

#### **Begrenzte Garantie, einziges Rechtsmittel und beschränkte Haftung**

Die ausdrücklich begrenzte Garantie, das einzige Rechtsmittel und die beschränkte Haftung von DeFelsko sind auf der folgenden Website dargelegt: www.defelsko.com/terms (in Englisch)

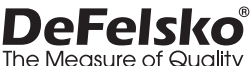

#### **www.defelsko.com**

© 2024 DeFelsko Corporation USA Alle Rechte vorbehalten

Dieses Handbuch ist urheberrechtlich geschützt, und alle Rechte sind vorbehalten. Es darf ohne schriftliche Genehmigung der DeFelsko Corporation weder insgesamt noch in Teilen in irgendeiner Weise vervielfältigt oder weitergegeben werden.

DeFelsko, Testex, Press-O-Film, Coarse, X-Coarse, und X-Coarse Plus sind in den USA und anderen Ländern eingetragene Warenzeichen der DeFelsko Corporation. Alle anderen Marken-oder Produktnamen sind Marken oder eingetragene Marken der jeweiligen Besitzer.

Die in dieser Betriebsanleitung enthaltenen Informationen wurden nach bestem Wissen und Gewissen zusammengestellt. Für Druck- oder Bearbeitungsfehler übernimmt DeFelsko keine Verantwortung.

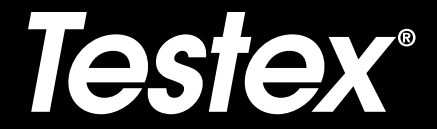

### **Notice d'instruction English | Español | Deutsch | Français**

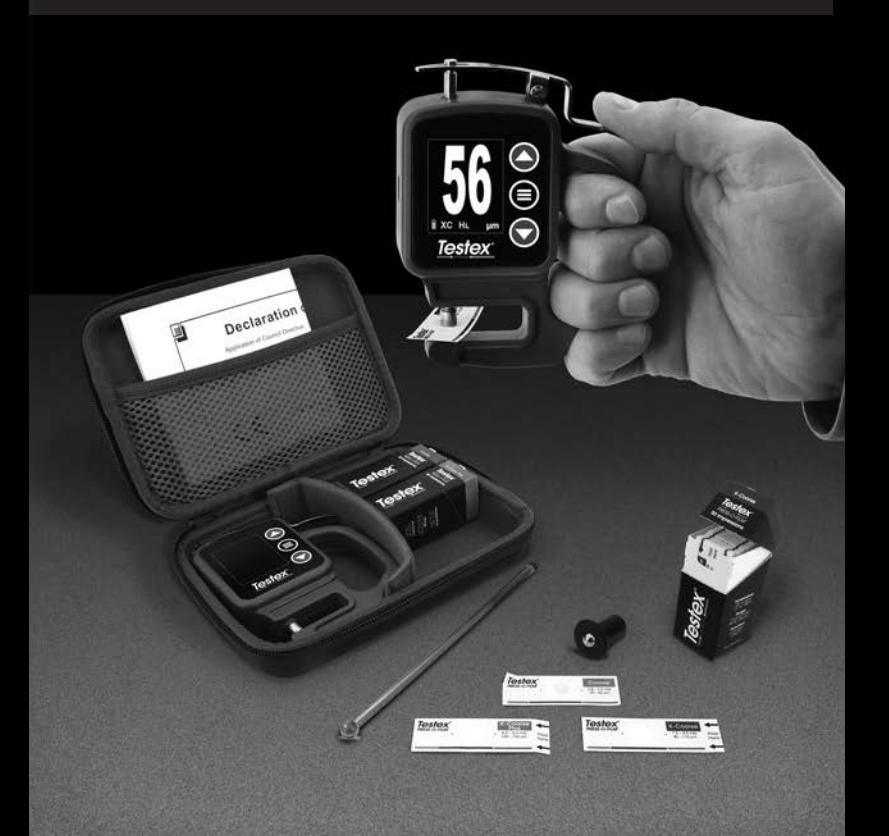

### **Introduction**

La **bande de réplique Testex Press-O-Film** est constituée d'une couche de mousse compressible apposée sur une couche de polyester incompressible de 50 µm (2 mil). Lorsqu'elle est pressée ou « brunie » contre une surface en acier rugueuse, la mousse s'effondre et forme une impression de la surface. Placer la bande Testex brunie entre les touches de mesure d'une jauge d'épaisseur micrométrique, comme le micromètre numérique Testex, et soustraire l'épaisseur de la couche incompressible pour obtenir une mesure de la hauteur du profil de surface.

### **Procédure de mesure**

**1.** Localiser une zone de mesure représentatif. Nettoyer la surface à tester à l'aide d'un mastic de nettoyage ou d'une autre méthode appropriée (telle que de l'air comprimé ou du ruban adhésif sensible à la pression) pour éliminer la poussière, les débris ou les produits de sablage résiduels de la surface.

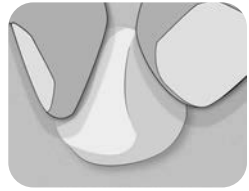

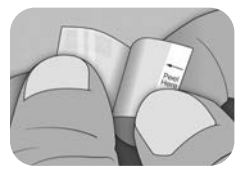

**2.** Dans le tableau suivant, choisir la qualité appropriée de la bande de réplique en fonction de la hauteur attendue du profil mesuré:

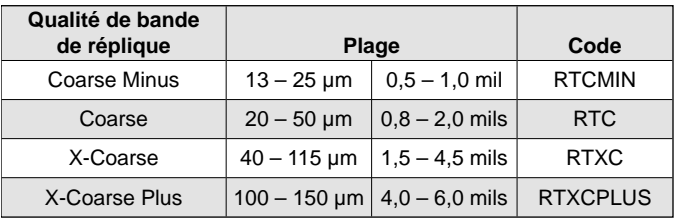

**Remarque:** Si une mesure se situe en dehors de la plage spécifiée pour le type de bande utilisée, ignorer la valeur et mesurer à nouveau la surface avec le type de bande appropriée.

Retirer une seule bande adhésive de réplique de son papier antiadhésif, en prenant soin de ne pas toucher l'un ou l'autre côté de la réplique en mousse pendant l'application.

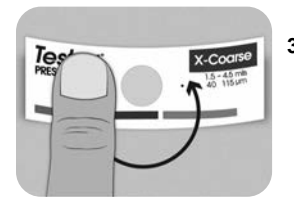

- **3.** Appliquer la bande de réplique sur la surface. Appuyer sur le support adhésif du ruban autour de la réplique en mousse pour s'assurer qu'il reste en place pendant le processus de brunissage.
- **4a.** Pour surfaces planes ou convexes : À l'aide d'un outil de brunissage de haute précision Testex, appuyer la bille de l'outil sur la réplique en mousse avec juste assez de pression pour que la base plate repose sur la bande. Déplacer la bille de l'outil autour de l'ouverture circulaire en mousse.

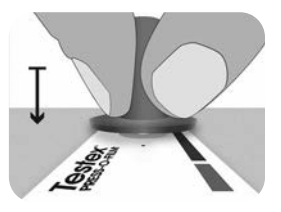

**Pour les surfaces concaves:** Retourner l'outil de brunissage de haute précision et le maintenir incliné. Utiliser la zone incurvée près du logo Testex en haut de l'outil de brunissage.

**— ou —**

**4b.** Si l'on utilise un outil de **brunissage classique**, tenir l'outil comme un crayon et appliquer une pression constante avec l'extrémité sphérique, en prenant soin de ne pas appliquer trop de force. Une force excessive peut conduire à des mesures inexactes.

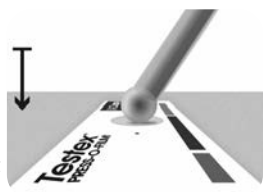

**Remarque:** L'outil de brunissage traditionnel de type bâton reste une pratique de mesure valide et est reconnu par les normes internationales, mais n'est pas associé à une déclaration de précision. Voir Exactitude (pg. 5).

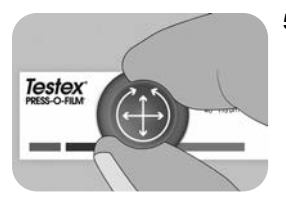

**5.** Alterner entre les mouvements linéaires (x-y) et circulaires avec l'outil de brunissage pour brunir complètement la réplique en mousse jusqu'à ce qu'un aspect gris pointillé uniforme soit obtenu sur toute la zone de mesure.

Le temps nécessaire pour polir correctement une réplique varie en fonction du profil de la surface. Les profils haut de gamme de la qualité d'une bande de réplique peuvent ne nécessiter qu'un brunissage pendant 10 à 15 secondes. Les profils situés à l'extrémité inférieure de la plage peuvent nécessiter jusqu'à 60 secondes. Se reporter aux exemples de répliques correctement et incorrectement brunies ci-dessous.

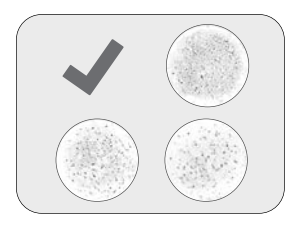

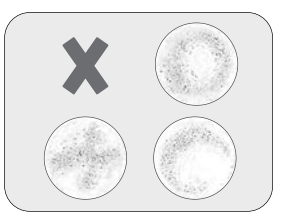

**6.** Retirer délicatement la bande de réplique de la surface. Un petit morceau de papier antiadhésif reste dans le coin supérieur gauche de certaines qualités de ruban adhésif pour faciliter son retrait.

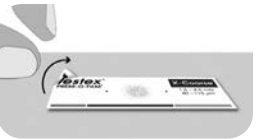

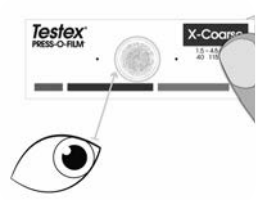

**7.** Inspecter la réplique pour s'assurer qu'aucune contamination de la surface n'est présente (par exemple poussière, débris, produits de sablage résiduels).

Lorsqu'ils sont tenus devant une source de lumière, les « points » de lumière doivent être visibles de manière constante sur la réplique là où la mousse a été comprimée par les sommets du profil de surface.

**8.** Des résidus d'adhésif ou d'autres débris peuvent s'accumuler sur les faces des touches de mesure pendant l'utilisation. Pour nettoyer les touches de mesure, placer une carte de nettoyage ou un morceau de papier à l'intérieur de celles-ci une fois fermées et les déplacer doucement d'avant en arrière.

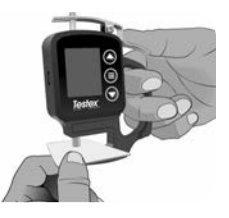

**Remarque:** Nettoyer les enclumes avant de mettre l'instrument sous tension, de le réinitialiser (p. 9) ou à chaque fois que l'instrument n'affiche pas -50 µm (-2,0 mils) lorsque la bande de réplique adhésive est retiré après avoir pris une mesure.

Après le nettoyage, mettre le micromètre numérique Testex sous tension en appuyant sur le bouton  $\equiv$ .

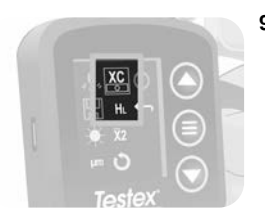

**9.** S'assurer que la qualité correcte de la bande de réplique est sélectionnée (p. 1) et que l'icône HL (p. 7) s'affiche en bas de l'écran.

**Remarque:** Si l'on utilise une bande de réplique de qualité Coarse Minus, le mode HL doit être désactivé. N'importe quelle qualité de bande de réplique peut être sélectionnée dans le menu.

**10.** Appuyer sur le levier pour ouvrir les touches de mesure micrométriques et insérer le ruban adhésif de réplique, en centrant l'ouverture circulaire de la réplique en mousse entre les touches de mesure. Relâcher lentement le levier, permettant aux touches de mesure de se fermer doucement sur la réplique.

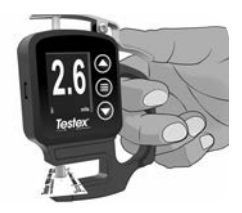

Une fois la valeur mesurée stabilisée, la valeur affichée clignote, et est enregistrée, si le Mode Mémoire (p. 6) est activé.

**Remarque:** L'instrument doit revenir à -50 µm (-2,0 mils) une fois la bande de réplique retiré. Si un nombre différent s'affiche après la prise d'une mesure et le retrait de la bande de réplique, nettoyer les enclumes comme indiqué (p. 4).

### **Nombre de lectures**

Au moins deux mesures doivent être prises à chaque emplacement. Si les deux répliques diffèrent de 5 µm (0,2 mils) ou moins, leur moyenne doit être enregistrée comme profil.

Si les deux répliques initiales diffèrent de plus de 5  $\mu$ m (0,2 mils), une troisième réplique est recommandée. La moyenne des deux répliques les plus proches doit être enregistrée.

### **Exactitude**

En 2024, une étude<sup>1</sup> approfondie a été réalisée pour déterminer une déclaration d'exactitude pour les bandes de réplique. Cette étude a déterminé les déclarations d'exactitude et de précision suivantes:

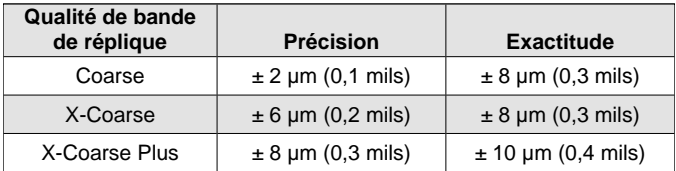

La déclaration d'exactitude ci-dessus est applicable dans les conditions suivantes:

- La procédure détaillée dans ces instructions est suivie
- L'outil de brunissage de haute précision est utilisé\*
- Au moins deux lectures sont prises par mesure, conformément à la procédure décrite dans Nombre de lectures (au-dessus de)
- l Toutes les lectures sont converties à l'aide d'un micromètre numérique Testex (p. 7) ou d'une table de conversion

**Remarque:** L'outil de brunissage classique reste une pratique de mesure valide et est reconnu par les normes, mais n'est pas associé à une déclaration d'exactitude.

<sup>1</sup> Beamish, M. (2024, Mars3-7). *Improvements to the Replica Tape Test Method*. AMPP 2024, New Orleans, LA, États-Unis.

### **Caractéristiques et fonctionnement du micromètre numérique**

#### **Navigation dans le menu**

Appuyer sur le bouton  $\equiv$  pour accéder au menu de l'instrument. Naviguer entre les options de menu en utilisant les flèches  $\blacktriangleright$  et  $\blacktriangle$ Utiliser le bouton  $\equiv$  pour sélectionner l'option de menu mise en surbrillance.

## **Zéro 0**

Le micromètre numérique Testex est automatiquement réinitialisé ou remis à zéro lorsqu'il est mis sous tension. Il peut aussi être remis à zéro en sélectionnant  $\Omega$  dans le menu de l'instrument. Veiller à ce que les touches de mesure du micromètre soient propres avant de réinitialiser ou de mettre l'instrument sous tension.

**Remarque:** Si l'instrument n'affiche pas -50 µm (-2,0 mils) après la prise d'une mesure et le retrait de la bande de réplique, nettoyer les touches de mesure comme détaillé dans la section 8 de Procédure de mesure (p. 4) avant de procéder à une réinitialisation.

### **Mode mémoire**

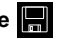

Lorsque le **mode mémoire** est activé, l'appareil stocke jusqu'à 250 lectures. Les valeurs de mesure enregistrées peuvent être téléchargées dans le logiciel PosiSoft Desktop (pg. 9). Les statistiques sont affichées à l'écran indiquant le nombre de lectures, les mesures moyennes, les plus basses et les plus élevées.

Ce qui est stocké et si le micromètre stocke automatiquement une lecture dépend du mode:

l **Qualité de la bande de réplique sélectionnée** – lorsqu'une qualité de bande de réplique est sélectionnée (pg. 7), l'appareil stocke automatiquement chaque lecture en mémoire.

- **Mode moyenne** Lorsque le mode moyenne est activé (p. 8), l'appareil stocke automatiquement la moyenne des lectures associées dans la mémoire. Les lectures individuelles ne sont pas stockées.
- **Aucune qualité de bande de réplique** lorsque l'option Aucune qualité de bande de réplique est sélectionnée, les mesures ne sont

pas automatiquement ajoutées à la mémoire. Appuyer sur le bouton ▲ pour enregistrer une lecture affichée.

Appuyer sur le bouton  $\blacktriangledown$  pour supprimer la dernière mesure prise de la mémoire.

**Attention:** Basculer les unités d'affichage, basculer le mode de conversion ou activer/désactiver le mode moyenne réinitialisera automatiquement le mode mémoire et effacera toutes les mesures stockées.

Sélectionner **de** dans le menu de l'instrument pour effacer toutes les mesures stockées de la mémoire.

Il est également possible d'allumer l'appareil en appuyant longuement sur les boutons  $\equiv$  et  $\blacktriangledown$  pour effacer toutes les mesures stockées de la mémoire. Tous les autres paramètres seront conservés.

Sélectionner  $\Box$  dans le menu de l'instrument pour désactiver le mode mémoire. Les mesures stockées seront conservées en mémoire jusqu'à ce qu'elles soient effacées. Des lectures supplémentaires peuvent être ajoutées en activant le mode mémoire dans le menu de l'appareil.

### **Luminosité de l'affichage**

Ajuste la luminosité de l'affichage de l'instrument à l'aide des boutons  $\triangle$  et  $\nabla$ .

### Unités *thou* µm

Bascule les unités d'affichage entre mils et microns.

#### **Qualité de la bande de réplique**  <u>C XC XC+</u>

Lorsqu'une qualité de bande de réplique est sélectionnée, le micromètre soustrait automatiquement l'épaisseur de 50 µm (2,0 mils) de la couche de polyester incompressible de la mesure. Avec le mode mémoire activé, la note sélectionnée sera également enregistrée.

**Remarque:** Lorsque le mode de conversion est activé, la qualité correcte de la bande de réplique doit être sélectionnée pour garantir des lectures précises.

Basculer la qualité de ruban sélectionnée dans le menu de l'instrument. L'icône du menu affichera la note actuellement sélectionnée : **C** pour Coarse, **XC** pour X-Coarse et **XC+** pour X-Coarse Plus. La qualité de ruban sélectionnée est affichée en bas à gauche de l'écran de mesure.

Sélectionner pour sélectionner Aucune qualité de bande de réplique et utiliser le micromètre pour mesurer la distance entre les enclumes, comme un micromètre analogique standard. Le mode conversion et le mode moyenne ne sont pas disponibles lorsque l'option Aucune qualité de bande de réplique Grade est sélectionnée.

### **Mode de conversion H HL**

Lorsque le mode de conversion est sélectionné (par défaut), une icône HL **FI** s'affiche en bas au centre de l'écran de mesure. La jauge affiche une mesure plus précise qui a été ajustée pour tenir compte de la non-linéarité de la bande de réplique.

Lorsque le mode de conversion est désactivé, une icône H **H** s'affiche en bas au centre de l'écran de mesure. La jauge affiche l'épaisseur mesurée sans réglage, comparable à un micromètre à ressort analogique. Une table de correction doit être utilisée pour mesurer avec précision le profil de la surface à l'aide d'un ruban de réplique.

**Remarque:** Le mode conversion n'est pas disponible lorsque l'option Aucune qualité de bande de réplique est sélectionnée dans le menu de l'appareil.

### **Mode de moyenne X2**

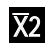

Au moins deux mesures doivent être prises à chaque emplacement. Si les deux répliques diffèrent de 5 µm (0,2 mils) ou moins, leur moyenne doit être enregistrée comme hauteur de profil.

Lorsque le mode de moyenne X2 est activé, l'instrument affiche la moyenne de deux mesures. Les lectures individuelles seront affichées sous la forme R1 et R2, et la moyenne des deux lectures sera affichée sur l'écran de mesure principal.

**Remarque:** Lorsque le mode moyenne et le mode mémoire sont activés, seule la moyenne des deux lectures est enregistrée. Le nombre de mesures et de statistiques sera basé sur les moyennes enregistrées.

**Remarque:** Le mode moyenne n'est pas disponible lorsque l'option Aucune qualité de bande de réplique est sélectionnée dans le menu de l'instrument.

#### **Réinitialisation de l'instrument**

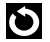

Retourne l'instrument aux réglages par défaut, efface la mémoire de données et les ajustements d'étalonnage.

### **Mise hors tension (Off)**

L'instrument est mis hors tension. Pour préserver la durée de vie de la batterie, l'instrument est mis hors tension après environ 5 minutes d'inactivité. Tous les paramètres sont conservés.

#### **Quitter le menu**

Permet de quitter le menu de l'instrument et de retourner à l'écran de mesure principal.

**Remarque:** Dans le menu, appuyer sur le levier pour ouvrir les enclumes permettra également de quitter le menu.

#### **Vérification de l'instrument**

Des cales étalon sont disponibles en accessoire optionnel.

#### **Se connecter à un PC**

Les relevés stockés en mémoire peuvent être téléchargés sur un ordinateur pour afficher, stocker et créer des rapports. Utiliser le câble fourni et se connecter à l'instrument à l'aide du port USB-C sur le côté du micromètre.

**Mode clé USB** —Récupère les données de la même manière qu'une clé USB au format .csv. Aucun logiciel ni aucune connexion Internet n'est requise.

**PosiSoft Desktop**—Récupère les données de la même manière qu'une clé USB au format .csv. Aucun logiciel ni aucune connexion Internet n'est requise.

En savoir plus à l'adresse www.defelsko.com/posisoft

#### **Remise en service**

Avant de remettre l'instrument en service:

- **1.** Installer des piles neuves ou rechargées dans le compartiment en respectant la polarité.
- **2.** Nettoyer les touches de mesure du micromètre (p. 4).
- **3.** Effectuer une réinitialisation (p. 9) et mettre l'instrument à zéro (p. 6).

#### **IMPORTANT:**

Si ces étapes ne résolvent pas le problème et que l'instrument doit être renvoyé pour réparation, suivre les instructions fournies à l'adresse www.defelsko.com/service

#### **Garantie limitée, recours unique et responsabilité limitée**

La garantie, les recours et la responsabilité de DeFelsko se limitent aux dispositions du site Internet de l'entreprise: www.defelsko.com/terms

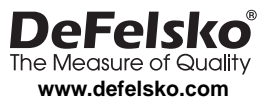

© 2024 DeFelsko Corporation États-Unis Tous droits réservés

Le présent manuel est protégé par des droits de propriété intellectuelle. Tous droits réservés. Toute reproduction ou transmission intégrale ou partielle, de quelque manière que ce soit sans l'autorisation écrite de DeFelsko Corporation est interdite.

DeFelsko, Testex, Press-O-Film, Coarse, X-Coarse, et X-Coarse Plus sont des marques déposées par DeFelsko Corporation aux États-Unis et dans d'autres pays. Les autres marques et les autres noms de produits sont des marques, déposées ou non, qui appartiennent à leurs propriétaires respectifs.

Tous les efforts ont été faits pour que les informations contenues dans le présent manuel soient exactes. DeFelsko décline toute responsabilité concernant les erreurs d'impression ou les erreurs typographiques.

### **Analog Micrometer Conversion Table** *Not required for the Testex Digital Micrometer*

Tabla de Conversión de Micrómetro Analógico Tableau de Conversion de Micromètre Analogique 아날로그 마이크로미터 변환 표 Umrechnungstabelle für Analoges Mikrometer

.<br>جدول تحويل الميكرومتر التناظري 模拟千分尺转换表

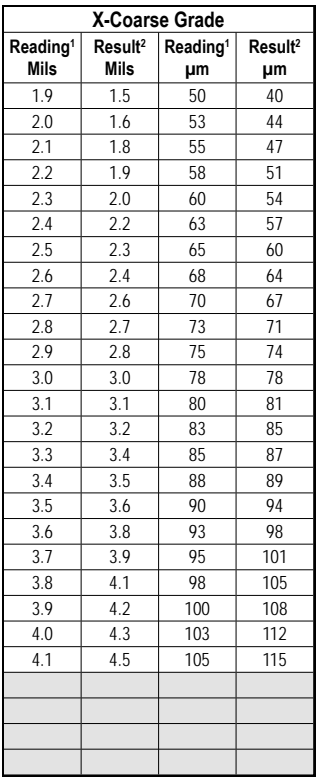

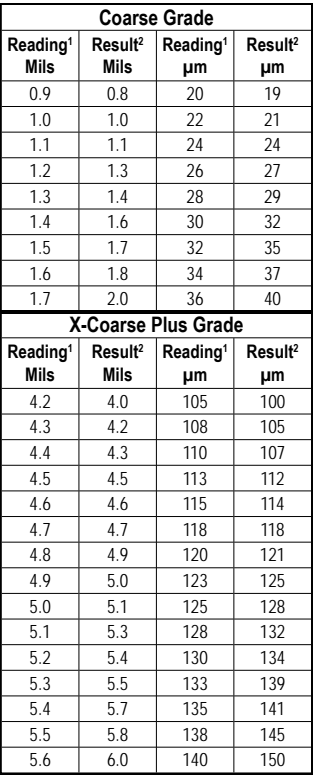

Leyenda • Légende • Legende • فصو • 범례 • 图例 **مقدمة**

- <sup>1</sup> Lectura <sup>2</sup> Resultado Corregido
- <sup>1</sup> Lecture<sup>2</sup> Résultat Corrigé
- <sup>1</sup> Messwert <sup>2</sup> Korrigiertes Ergebnis

1 ةءارق 2 ةححصملاةجيتنلا 2 النتيجة المصححة 1 قراءة <sup>1</sup> 측정값 <sup>2</sup> 교정된 결과  $1 + \text{Tr}$  2 修正结果

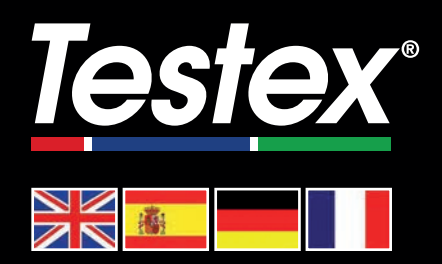

#### www.testextape.com

**© DeFelsko Corporation USA 2024**

All Rights Reserved

This manual is copyrighted with all rights reserved and may not be reproduced or transmitted, in whole or part, by any means, without written permission from DeFelsko Corporation.

Testex and Press-O-Film are trademarks of DeFelsko Corporation registered in the U.S. and in other countries. Other brand or product names are trademarks or registered trademarks of their respective holders.

Every effort has been made to ensure that the information in this manual is accurate. DeFelsko is not responsible for printing or clerical errors.

*IRTM-v.1.0-0424*